Автор: Administrator 13.07.2019 17:04 -

Раздавать интернет с мобильного устройства требуется нередко. Подключить компьютер к всемирной паутине через телефон несложно. Можно воспользоваться несколькими способами: с использованием Bluetooth, Wi-Fi или USB-кабеля.

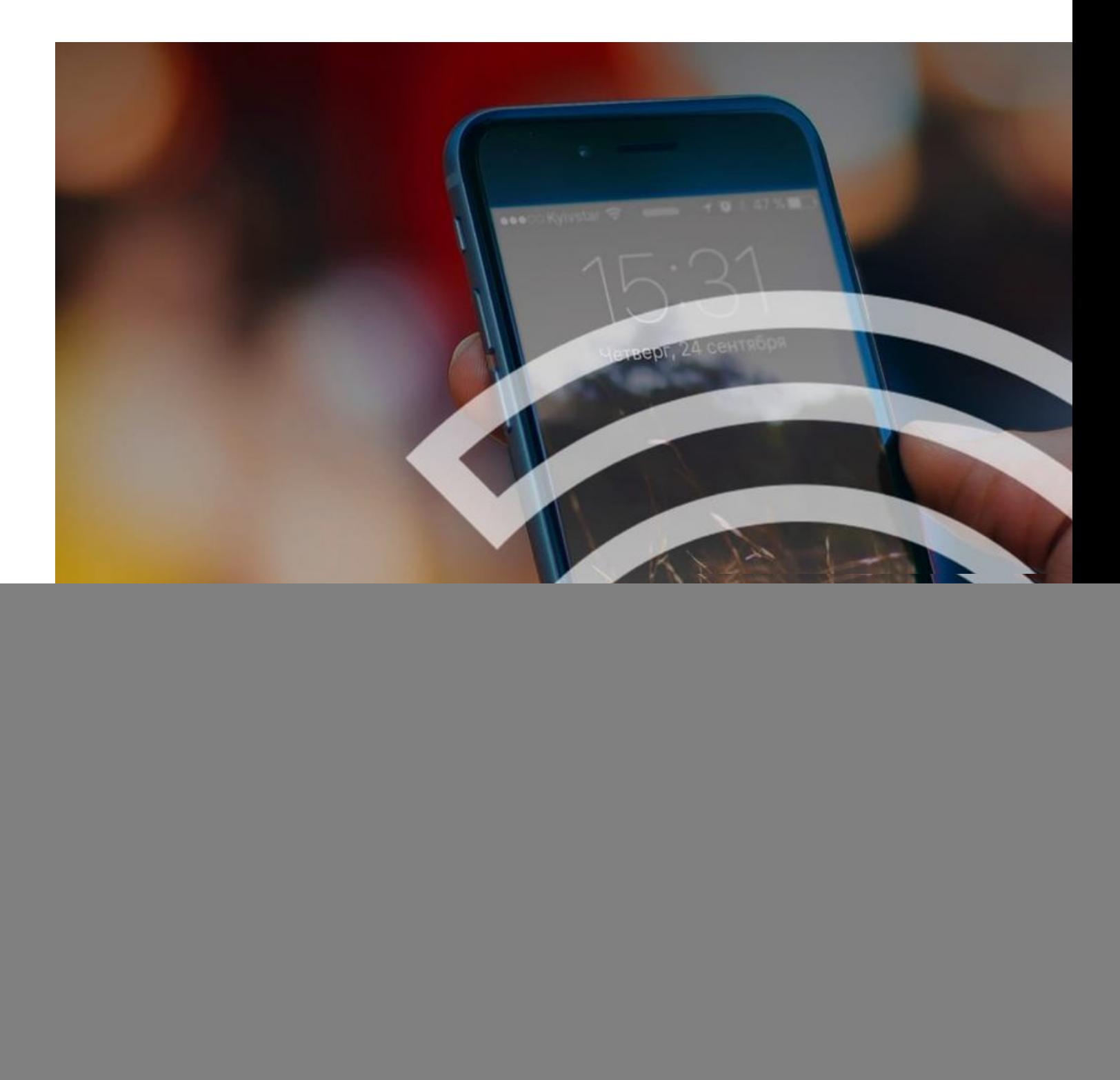

Автор: Administrator 13.07.2019 17:04 -

## **Подключение через кабель**

Смартфон нужно подключить к USB порту на ПК с операционной системой Windows через провод. Система обычно сама обнаруживает драйвера и устанавливает их. Но если этого не случилось, нужно закачать драйвера с сайта изготовителя телефона и установить их. Следует заметить, что практичнее воспользоваться комплектным кабелем. Это окажет влияние на быстроту интернет-соединения.

После подсоединения телефона к ноутбуку или планшету следует зайти в настройки на аппарате и сделать следующее:

- 1. Выбрать раздел «Беспроводные сети» и найти вкладку «Еще».
- 2. Нажать на иконку «Режим модема».
- 3. Зафиксировать флажок около надписи «USB-модем».

На компьютере появится новое соединение. Для того чтобы его активировать, следует открыть окно сетевых подключений и нажать на пункт «Подключение по локальной сети». Высветится меню, где нужно нажать на кнопку «Включить».

## **Подключение через Bluetooth**

Сначала необходимо открыть настройки смартфона и нажать на «Настройки», «Режим модема».

Далее сделать следующее:

1. Найти пункт «Bluetooth-модем».

 2. В настройках Bluetooth телефона настроить видимость гаджета для прочих устройств.

 3. Открыть панель управления на компьютере, найти вкладку «Устройства и принтеры», кликнуть по кнопке добавления устройства.

 4. Когда устройство будет обнаружено, нажать на выскочившую иконку. Всплывет окно с восьмизначным кодом.

 5. На смартфоне высветится просьба получить разрешение на применение гаджета в качестве Bluetooth-модема.

Автор: Administrator 13.07.2019 17:04 -

После осуществления указанных операций выбрать правой кнопкой мышки в окне «Устройства и принтеры» пункт «Подключаться через» и далее «Точка доступа». Интернет будет успешно подключен.

## **Подключение через Wi-FI**

Это один из простейших способов передачи интернета с мобильного устройства. Телефон работает в роли беспроводного роутера. Вариант беспроигрышный, если требуется подключить к всемирной паутине одновременно планшет, компьютер и ноутбук.

Для подключения сначала необходимо найти настройки Андроид, зайти в раздел «Беспроводные сети» и кликнуть иконку «Еще». Перейтив «Режим модема» и выбрать «Точку доступа Wi-Fi».

После открытия окошка активировать Wi-Fi-модем. А в настройках точки доступа установить метод защиты и ввести имеющийся пароль.

Подобным образом можно быстро подсоединить компьютер и другое устройство. Нужно только удостовериться, что Wi-Fi не выключен. Когда в перечне имеющихся сетей будет обнаружена новая, кликнуть по ней мышкой, набрать пароль и нажать кнопку «Далее».

Интернет с телефона подключить несложно, нужно только понимать, как это делается, и следовать инструкциям.

 (Ещё никто не присваивал рейтинг статье. Будьте первым!) Загрузка...